## **How to Create a 'Price Only' Quote**

The **Price Only** option will allow the user to create a quote without the need to provide a definite quantity.

- 1. Open the **Sales | Sales Orders menu**, and click **New button** on the integrated search grid to open a new screen.
- 2. Check the **Quote checkbox button**.
- 3. Enter the header details.
	- a. Fill out the **Customer**, **Date**, **Location**, **Bill To**, **Ship To**, **Terms**, and **Currency**. These are the required header details.
	- b. Fill out other header details if needed. Refer to **[Quote](http://help.irelyserver.com/display/DOC/Quote) | Field Description | Header Details** to help you in filling out the fields.
- 4. Tick the **Price Only radio button**. Notice that the **UOM** and **Ordered** columns on the grid are hidden.
- 5. Add details on grid. Refer to **[Quote](http://help.irelyserver.com/display/DOC/Quote) | Field Description | Grid Details** to help you in filling out the fields.

The Item No field will not display items with no default sales UOM because the system will need it when processing the quote to sales O) order. By default, the system will also set the Ordered quantity to 1 when quote is promoted to Sales Order.

## 6. Save the record.

## Here is a sample Price Only quote.

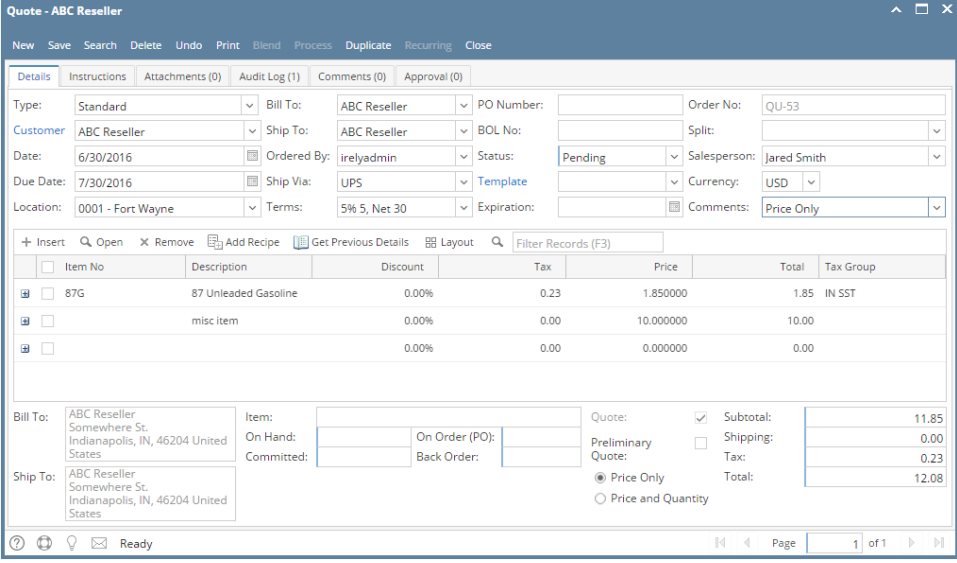

ന

The quote report of a Price Only quote will not display the UOM and Ordered columns.